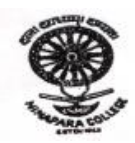

## **NIMAPARA AUTONOMOUS COLLEGE, NIMAPARA, PURI, ODISHA INSTRUCTIONS FOR ONLINE EXAM. U.G. 6th and P.G. 4th SEM. -2020**

- 1. Open college website **<http://nimaparacollege.org.in/>** using Google chrome latest browser.
- 2. Click on the **Student Login**.
- 3. Before starting the examination students are required to verify their User Id as **College Roll Number (e.g-BA17-205)** and Password as **Date of Birth (e.g-10/01/2001)** then click on login button.
- **4.** The examination in each exam paper will be **1- hour duration**. Each question shall carry **02 marks.**
- 5. i) There is **no negative marking for wrong answers**. ii) Each question paper shall include 50/30 Multiple Choice Question as the case may be. iii)The candidates will be required to answer 40 questions out of 50 or 25 questions out of 30 as the case may be.
- 6. Please click on **SAVE & NEXT** button to ensure that your answered is saved for chosen question.
- **7.** While appearing exam **don't open any other application/browser**. Your activity is under tracking, **If any technical problem arises, Close your browser and again login the system & follow the same procedure mentioned above.**
- 8. The SUBMIT button shall be activated after of **55 minutes** from the commencement of the examination.

**N.B- Students are required to verify their user id and password in the case of any error then contact through e-mail id to Autonomous exam. cell. (i.e.- [autoexamcellnimapara@gmail.com\)](mailto:autoexamcellnimapara@gmail.com) on or before 25.09.2020.**

## **Navigational Instruction**

1. **To save each answer:** Click SAVE & NEXT button to move next question.

## **2. To change the answer:**

- ➢ Select question no. from Question Palette to change the answer.
- ➢ Then click Clear Response button and then click SAVE & NEXT .
- $\triangleright$  Again select the question from Question Palette, choose new answer and click SAVE & NEXT.
- 3. The question pallet displayed on right side of the screen shows status of each question using one of the following symbols.

White **Question not visited** Green **Question answered** Red **Question not answered** 

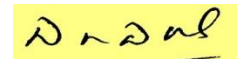

Controller of Examinations PRINCIPAL

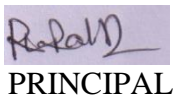